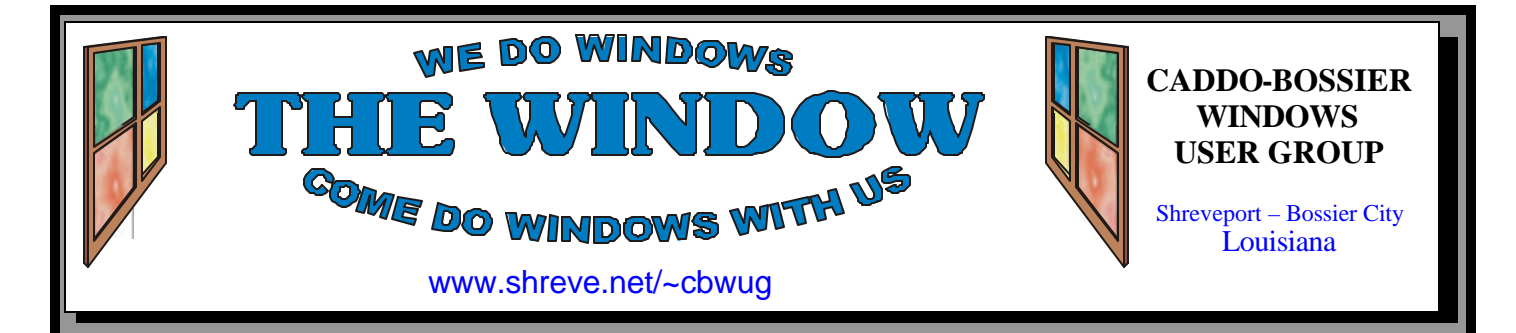

Volume 9 No 9 Caddo-Bossier Windows User Group Newsletter September 2007

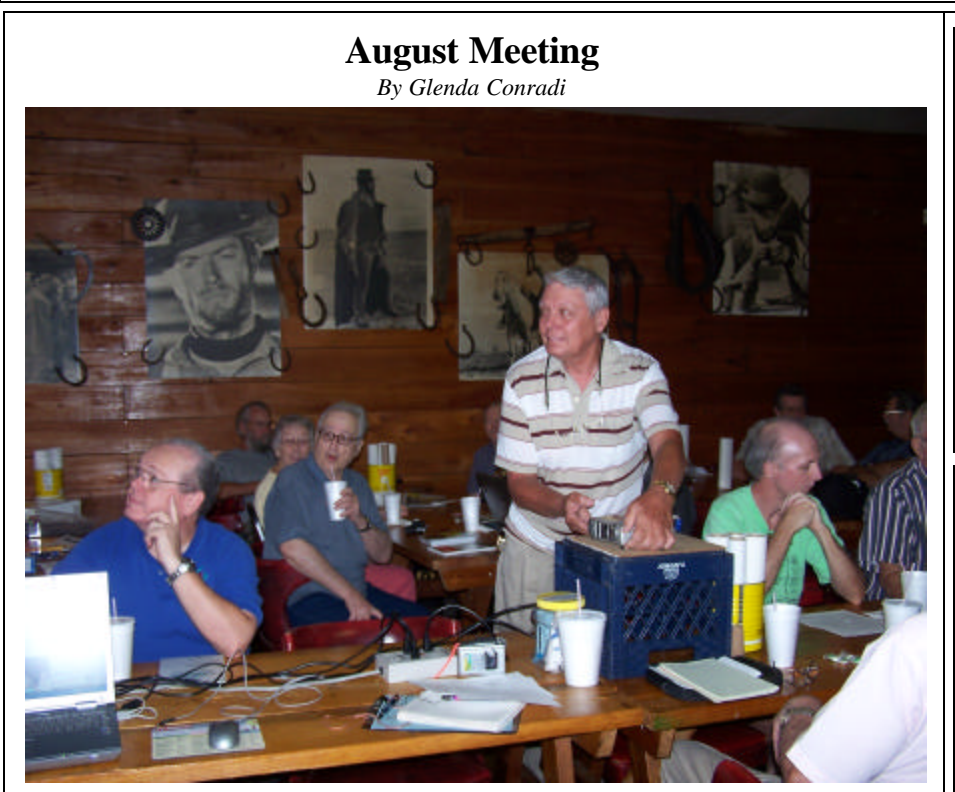

*Bernie Conradi sets up the projector for the meeting.*

 In August we were fortunate to be able to access the Internet at the meeting, thanks to Joe Blase. Joe has been struggling with dial up at his home because fast Internet access is not available. He decided to try an Alltel USB Air Card through his cell phone provider. Since the program that the Air Card needs to connect to the Internet can be installed on any computer he brought it and the Air Card to the meeting so we could get on line. He also told us about his experience and a little about how the service works.

 Bernie finished the program with a presentation on "How to Dispose of your Old Computer" and some tips on Windows Vista. There was also a question & answer session.

# **September Program**

 The September program will be presented by Bob Franklin.

 Bob said he is going to cover wireless networking and Wi-Fi. Tips on setting up a wireless network and wireless security.

Even if you are not thinking about setting up a wireless network at this time this should be a great opportunity to see if it might be something you may want to look into later. Please join us and bring a friend.

**\*MEETINGS\***

Thursday September 13, 2007 Thursday October 11, 2007

**Podnuh's Bar-B-Q**

 1146 Shreveport-Barksdale Hwy Shreveport, Louisiana

7 p.m. *Meetings 2nd Thursday of each month*

**MARK YOUR CALENDAR**

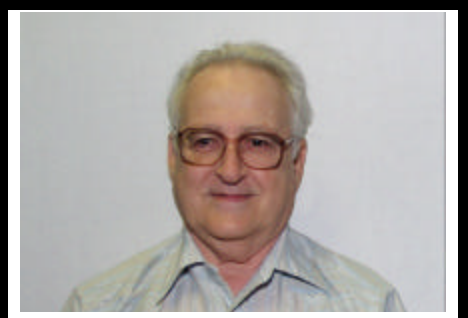

Thank you to member Joe Blase who provided Internet connection at the August meeting, through his new USB Air Card, and gave a short program on why he is trying Internet service provided by Alltel.

# **~Contents~**

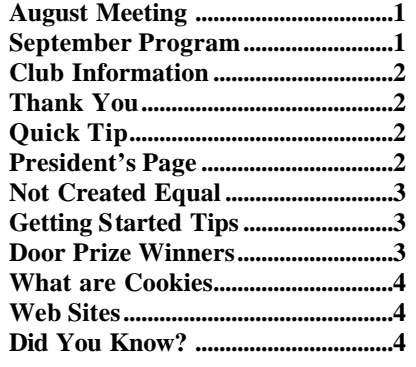

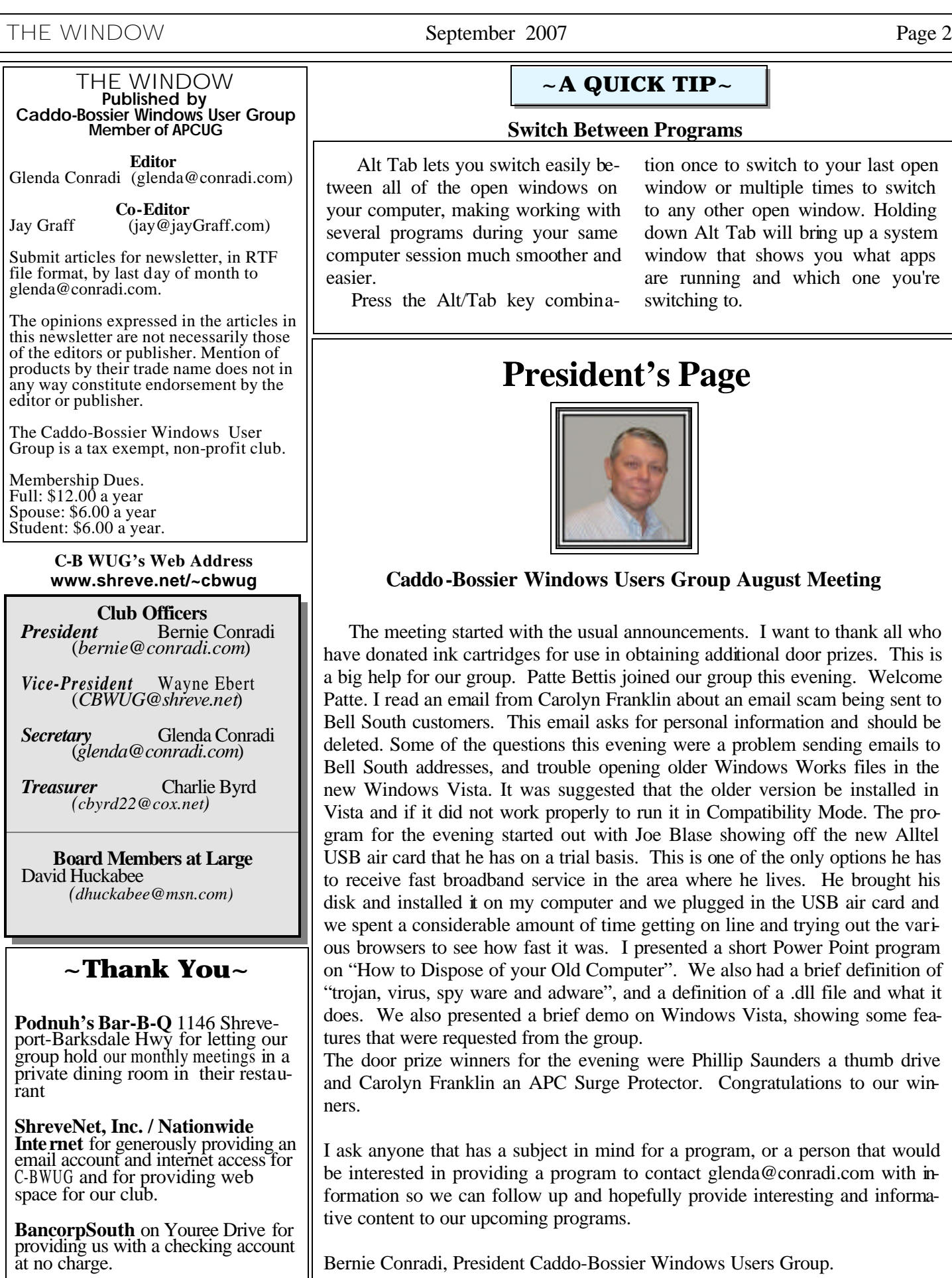

# **~A QUICK TIP~**

### **Switch Between Programs**

bou switch easily beopen windows on aking working with during your same much smoother and

tion once to switch to your last open window or multiple times to switch to any other open window. Holding down Alt Tab will bring up a system window that shows you what apps are running and which one you're switching to.

Tab key combina-

# **President's Page**

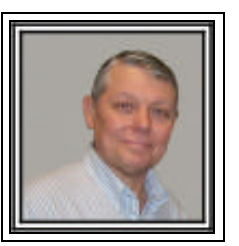

# **Caddo-Bossier Windows Users Group August Meeting**

arted with the usual announcements. I want to thank all who hault cartridges for use in obtaining additional door prizes. This is group. Patte Bettis joined our group this evening. Welcome ail from Carolyn Franklin about an email scam being sent to ers. This email asks for personal information and should be he questions this evening were a problem sending emails to ses, and trouble opening older Windows Works files in the sta. It was suggested that the older version be installed in not work properly to run it in Compatibility Mode. The proing started out with Joe Blase showing off the new Alltel he has on a trial basis. This is one of the only options he has adband service in the area where he lives. He brought his it on my computer and we plugged in the USB air card and erable amount of time getting on line and trying out the varie how fast it was. I presented a short Power Point program se of your Old Computer". We also had a brief definition of ware and adware", and a definition of a .dll file and what it esented a brief demo on Windows Vista, showing some feauested from the group.

nners for the evening were Phillip Saunders a thumb drive klin an APC Surge Protector. Congratulations to our win-

has a subject in mind for a program, or a person that would be interested in providing a program to contact glenda@conradi.com with inan follow up and hopefully provide interesting and informaupcoming programs.

esident Caddo-Bossier Windows Users Group.

# **Not Created Equal**

*Jay Graff*

 I recently became the proud owner of a 22" Widescreen LCD Monitor. But as with previous LCD monitors, I was not totally happy with the performance. I don't know if it was the difference in size, or which brand it was. The bottom line is that it apparently needed some adjustments and/or fine tuning. When I was running the setup program, I noticed they alluded to something called DVI. Later, I came to find out that it stands for DIRECT VIDEO INTERFACE. The only cable I got with the monitor was a VGA cable, so I assumed I was supposed to use that one, but while out shopping later, I checked into a DVI cable. I was told they were out of the ones that would fit in my monitor. Boy was I in for a lesson on DVI and cables. As it turns out, I was heading to Dallas in the next day or two and could stop by Fry's. When I got to Fry's, I found the cable that I was told I needed. One end was supposed to have one horizontal pin with four smaller pins around it. The other was a standard VGA that would plug into the monitor itself. I found what I was looking for and was on the way to checking out, when I decided to ask someone what the difference was between VGA and DVI. I was glad I made that decision. If you've ever been to Fry's you know that it can be hard to track someone down, but I finally cornered a guy that worked around the computer info desk. He told me that DVI is supposedly the cutting edge way to hook up LCD devices. Then he told me something that shocked me. He said that the cable I had in my hands would work, but those four addition pins were made to convert the DVI signal back to VGA, which would have put me right back where I was. He told me that the one I needed was one with the horizontal pin on both ends but not the four little ones. Now I was concerned. In order for that to work I had to have a DVI connector in the monitor, as well as

the computer. I knew I had one on the computer, but was not that sure about the monitor itself. I thought maybe they sold that brand there so I could check, but no such luck. He said that if it was a fairly new monitor, it probably did come with the proper connector, but could not guarantee anything. So I took a deep breath and decided to get the one he recommended. Since we only go the Dallas 3 or 4 times a year, there would have been no way I could have gotten a refund. Their return policy is for 30 days. When we got home that night I checked and found out that I DID have a DVI connector, so my next step was to connect both of them and try it out. The difference was impressive. The image was much sharper. I did have one minor problem that I thought was caused by the new connection. In a chat the next day I lost my sound, but this turned out not to be the case. The next day everything worked fine.

### **GETTING STARTED TIPS**

### **Older Software In Vista**

 A question often asked by Windows XP users is will my favorite software applications will run when I upgrade to Vista.

 Windows Vista has a feature called Compatibility Mode, which can be set up to tell the software application that Vista is actually an older OS, specifically Windows 95, 98, Me, NT, 2000, or XP.

 If your software application won't install, open, or work properly, right click on the application's .exe file. Select Properties and then click the Compatibility tab. From there, pick the previous Windows operating system you were on (in most cases Windows XP). If you're a system operator, you can set this up as an administrator to make it easier for others using the computer.

# **Door Prizes Winners for August 2007 Meeting**

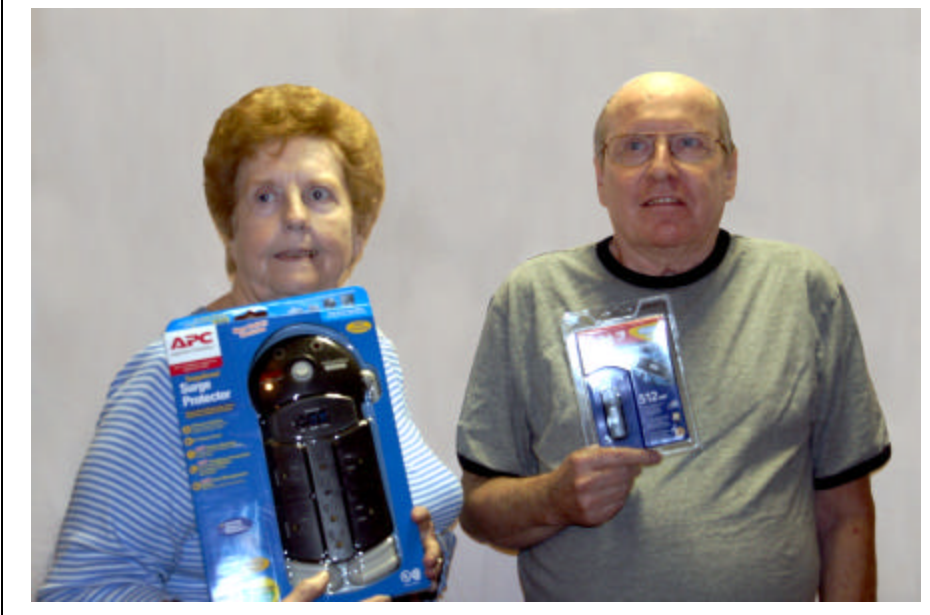

*Carolyn Franklin & Phillip Sanders*

The August door prizes were won by Carolyn Franklin, an APC surge protector and Phillip Sanders, a thumb drive.

All Caddo-Bossier Windows User Group club members in attendance are eligible to win door prizes at the monthly meetings.

# **What Are Cookies?**  $\sim$  **Web Sites**

*By David M. Huckabee*

 The mention of Internet cookies strikes fear in some Web surfers. The press has sent some wrong impressions about these useful bits of text. Internet cookies are NOT programs and can not "execute" to do bad things to your computer.

 I will try to explain what Internet cookies are and what you may or may not have to worry about them.

An Internet cookie is merely a small text document that is stored on your machine that will assist some Web sites to use for their information or to keep you from having to enter the same information every time that you visit.

 The cookie is only accessible by the Web site that placed that cookie. Some cookies contain your login name and password (usually encrypted), where you have been on the Web site, and, if you have ordered anything, the items you have ordered. This information enables the Web site to gently direct you to other items you may be interested in on the Web site. A Web site only has access to the personally identifiable information you provide, if you provide your e-mail address, it is possibly available in a cookie that Web site has provided.

The only time that the Web site can get information you have not provided is if your Internet Service Provider is running an *identd* demon. If your ISP is running the demon then the server on the other end can ask for your identity at the time your browser requests a page.

 If you have typed your e-mail address or your postal address into a form when registering at a site, or requesting information, your name and e-mail address may go into a database at that site and may be shared with other sites. These databases gather and cross-reference information; you would be interested what information that can be gathered. There are companies that buy this information from Web sites and sell this information to other Web sites.

 There are temporary cookies that are stored only for your current browsing session and deleted when you close your browser. There are persistent cookies that are stored on your computer and remain there when you close your browser.

 The cookies have an expiration date (usually years from now). This started out as a good thing, is being abused by giving an expiration date of 20 to 30 years.

 First-party cookies either originate on or are sent to the Web site you are currently viewing. These cookies are commonly used to store information, such as your preferences when visiting that site.

 A third-party cookie either originates on or is sent to a Web site different from the one you are currently viewing. Third-party Web sites usually provide some content on the Web site and those third-party Web sites may use cookies. A common use for this type of cookie is to track your Web page use for advertising or other marketing purposes.

 It would be a good idea to review your security settings and adjust them to something you are more comfortable with.

 To find out what cookies are on your computer with Internet Explorer: Right-click on the Internet Explorer icon on your desktop, click on properties, delete files, OK (this deletes temporary files), click the Settings tab, view Files tab, and there are your cookies. You may click on each cookie and delete or le ave it as is.

If you would like to view the cookies, there are free programs that allow you to manage, view, and delete your cookies selectively:

*www.karenware.com/powertools/ ptcookie.asp* – Cookie Viewer and *www.ampsoft.net/utilities/ CookieMonster.***php** - Cookie Monster

 Cookie Monster will find cookies in IE, Mozilla, FireFox, and Netscape.

I hope this has helped. Have fun on the Internet, but be careful with your personal information.

### **CNET Tips & Tricks**

http://help.cnet.com/ *( Tips, how-to tutorials and free expert advice.)*

### **AARP Games**

http://www.aarpmagazine.org/games/ *(Puzzles, riddles and games will provide the challenges you need to keep your mind fit. Has a variety of challenging games, word puzzles, logic brain teasers.)*

#### **World's Largest Roadside Attractions** http://www.wlra.us/

*(A collection of larger-than-life roadside attractions from around the world.)* 

### **Wave It.com**

http://www.wavelit.com/ *(A large offering of live cam and video clips of a variety of subjects.)*

#### **TV and Movie Guide**

http://www.zap2it.com/ *( Type in your zip code and view the current TV schedule or the movie schedule, for movies playing in your area.)*

### **File Extensions**

http://www.file-extensions.org *(The place to look for file extension information. You can search for computer file name extensions alphabetically by their first letter. Has a list of recently updated file extensions and much more.)*

### **Waymarking**

http://www.waymarking.com *(Will provide you with tools to share anddiscover unique and interesting locations on the planet)*

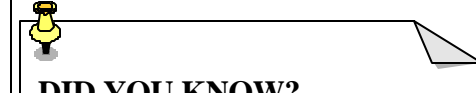

### **DID YOU KNOW?**

 You can reduce the size of the icons in the start menu.

- 1. Right-click the Start menu and click Properties.
- 2. Click the Start menu tab and then click the Customize button.
- 3.Click the General tab, click Small Icons, and then click OK twice.